## RUNCLA TUTCRIAL

## *INVIARE MATERIALI AI DOCENTI*

Tramite il registro Nuvola si possono inviare dei documenti ai docenti. Ad esempio, se il docente ha richiesto che un certo elaborato dato per compito gli debba essere consegnato attraverso il registro, bisogna procedere nel seguente modo:

- dopo essere entrati con le credenziali andare nel menù ARGOMENTI – EVENTI – DOCUMENTI
- ▶ selezionare MATERIALE PER DOCENTE

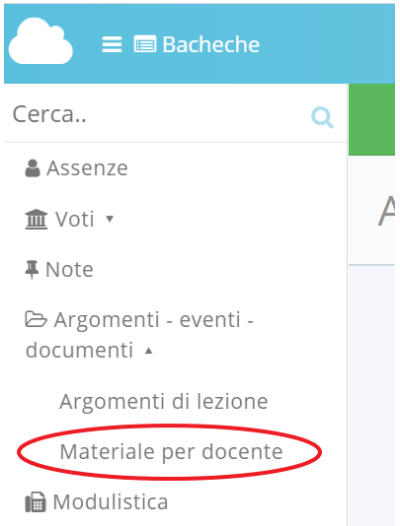

## Materiali per docente

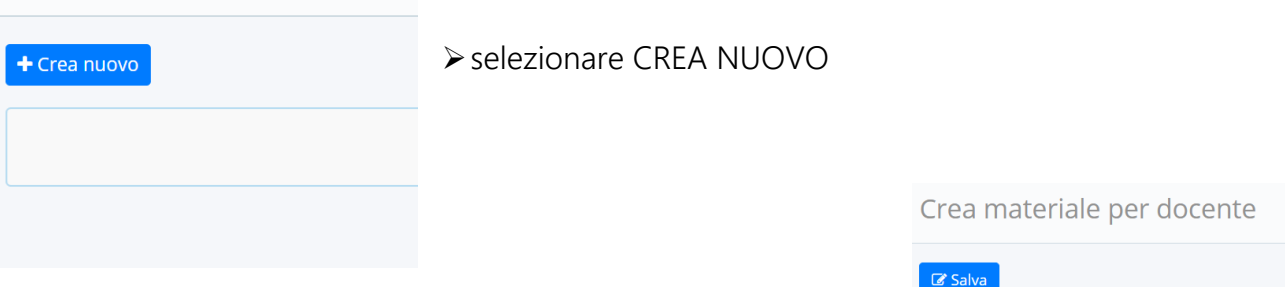

- ▶ Compilare i vari campi
- $\triangleright$  Aggiungere l'allegato cliccando sul +
- > Scegliere il file dai documenti del PC/tablet/smartphone

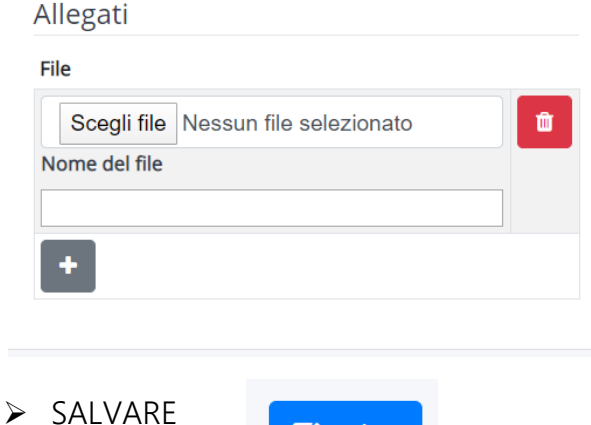

*C* Salva

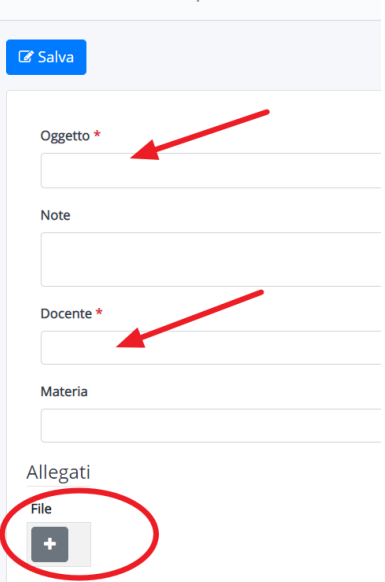